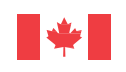

Government Gouvernement of Canada du Canada

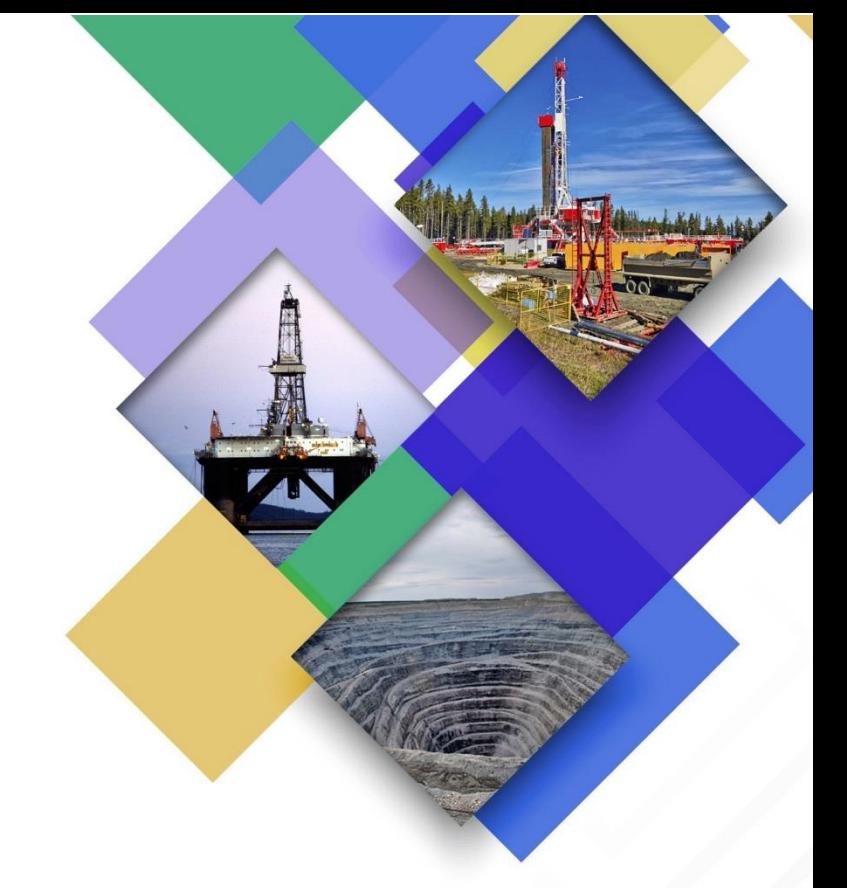

# *Loi sur les mesures de transparence dans le secteur extractif* **Portail de services en ligne de RNCan Guide de l'utilisateur**

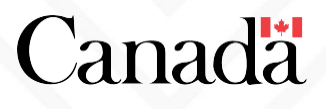

# Table des matières

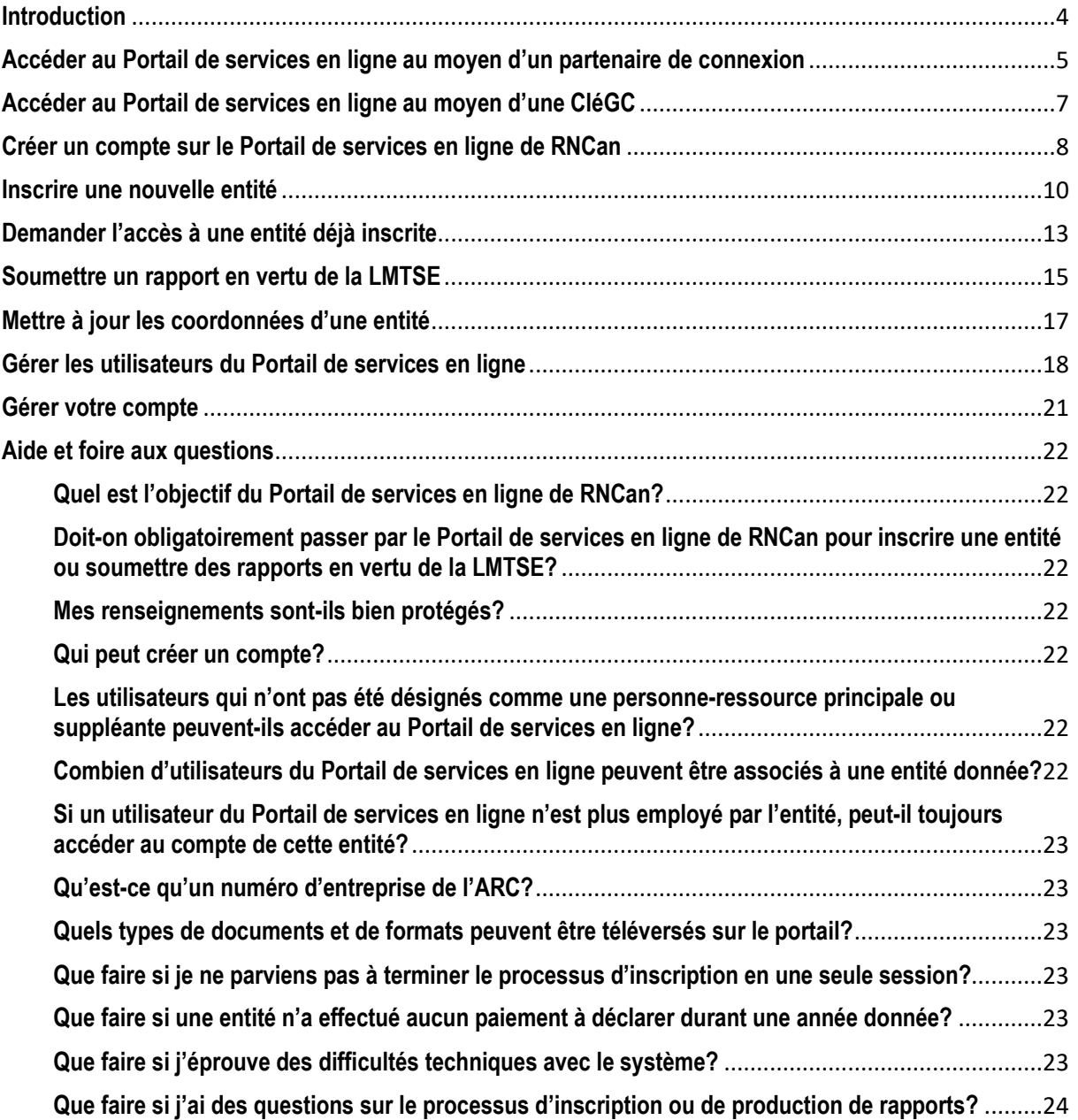

## **Introduction**

Ressources naturelles Canada (RNCan) a mis au point un nouvel outil afin de faciliter le processus de déclaration pour les entreprises d'extraction en vertu de la *[Loi sur les mesures de transparence dans le](http://laws-lois.justice.gc.ca/fra/lois/E-22.7/page-1.html)  [secteur extractif](http://laws-lois.justice.gc.ca/fra/lois/E-22.7/page-1.html)* (LMTSE, la « Loi »). Il est possible d'accéder au [Portail de services en ligne de](https://eservices.nrcan-rncan.gc.ca/web/epp-ppe/login-connexion?goto=https://eservices.nrcan-rncan.gc.ca/priv/epp-ppe/)  [RNCan](https://eservices.nrcan-rncan.gc.ca/web/epp-ppe/login-connexion?goto=https://eservices.nrcan-rncan.gc.ca/priv/epp-ppe/), un environnement Web sécuritaire, au moyen d'un [partenaire de connexion](https://services.securekeyconcierge.com/cbs/nav/home-accueil-eng) ou d'une clé du gouvernement du Canada [\(CléGC\)](https://clegc-gckey.gc.ca/j/fra/l?ReqID=s200dc0cbc00b178d055682d819cfc7e49f11bdd4d) afin d'inscrire une entité, de soumettre un rapport en vertu de la LMTSE ou de modifier les coordonnées d'une entité.

Avant d'accéder au Portail de services en ligne de RNCan, les personnes qui sont autorisées à effectuer des activités relatives à la LMTSE au nom d'une entité doivent créer un compte personnel. Après avoir créé un compte personnel et reçu l'autorisation d'accéder à une entité par RNCan, ces personnes pourront fournir à RNCan des renseignements concernant la LMTSE au nom de l'entité en question.

Le présent Guide de l'utilisateur a pour but d'aider les utilisateurs à naviguer dans le Portail de services en ligne de RNCan. Si vous avez des questions relatives à l'utilisation du Portail de services en ligne qui n'ont pas été abordées dans le présent Guide ou dans la section *[Aide et foire aux questions](#page-21-0)* se trouvant à la fin de ce document, veuillez communiquer avec RNCan par courriel à l'adresse [NRCan.ESTMA\\_Reports-Rapports\\_LMTSE.RNCan@canada.ca.](mailto:NRCan.ESTMA_Reports-Rapports_LMTSE.RNCan@canada.ca)

## **Accéder au Portail de services en ligne au moyen d'un partenaire de connexion**

Les **[partenaires de connexion](https://www.canada.ca/fr/agence-revenu/services/services-electroniques/services-ouverture-session-arc/listes-partenaires-connexion.html)** sont des entreprises et des organisations du secteur privé qui ont conclu un partenariat avec SecureKey Technologies pour permettre à leurs clients d'utiliser leurs justificatifs en ligne (p. ex., numéros de carte ou noms d'utilisateur et mots de passe) pour accéder aux services du gouvernement du Canada.

Si vous utilisez un partenaire de connexion, aucun renseignement bancaire ou renseignement permettant votre identification ne sera divulgué au service gouvernemental auquel vous accédez et le gouvernement du Canada ne connaîtra pas le partenaire de connexion que vous aurez utilisé. De la même manière, aucun renseignement sur le service gouvernemental auquel l'utilisateur accède ne sera partagé avec le partenaire de connexion en question.

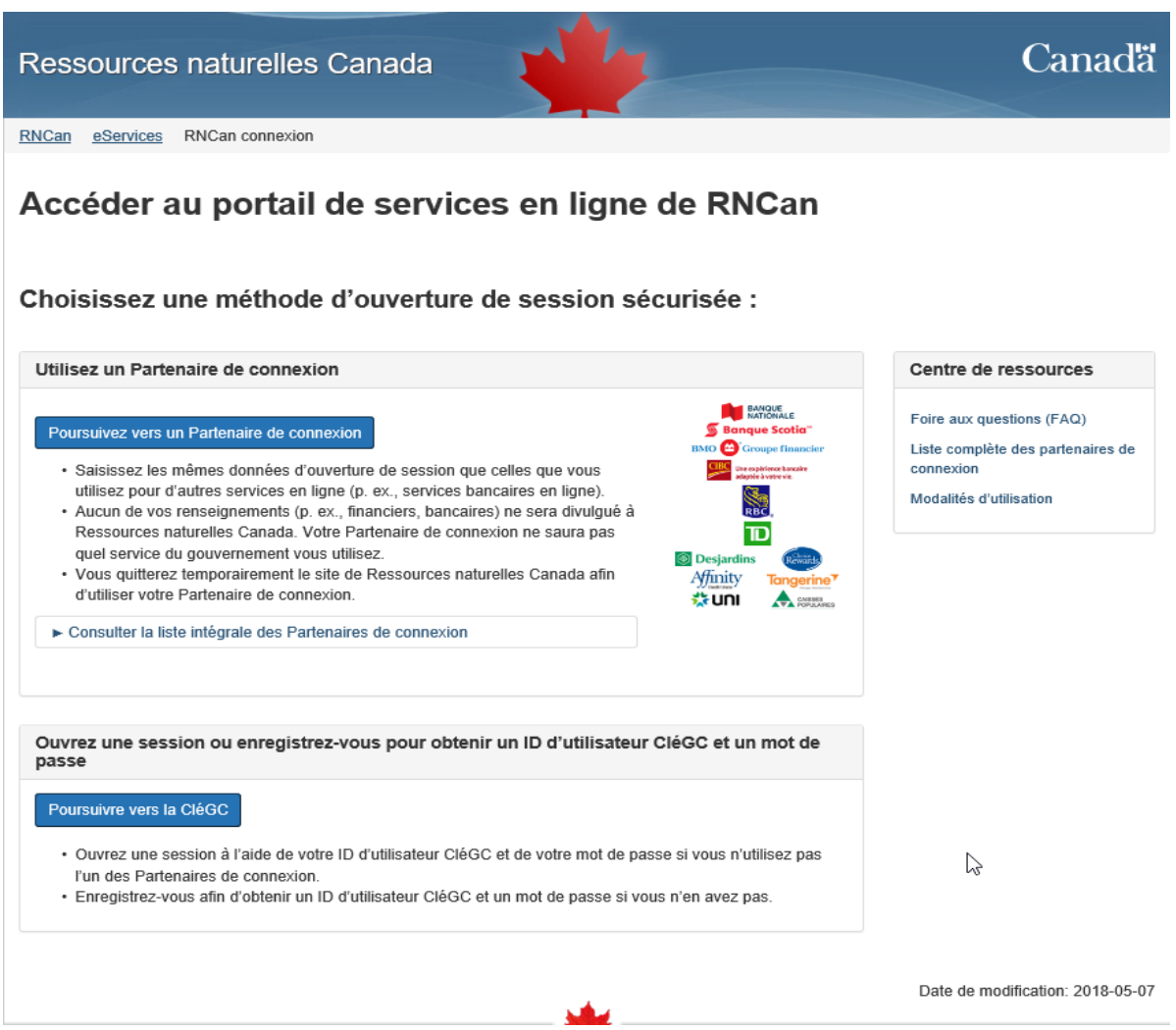

#### **Connexion au moyen d'un partenaire de connexion :**

- 1. À partir du [Portail de services en ligne de RNCan,](https://eservices.nrcan-rncan.gc.ca/web/epp-ppe/login-connexion?goto=https://eservices.nrcan-rncan.gc.ca/priv/epp-ppe/) cliquez sur « Poursuivez vers un Partenaire de connexion ». Vous serez dirigé vers le Service de guide-expert de SecureKey, lequel vous permettra de sélectionner votre [partenaire de connexion](https://www.canada.ca/fr/agence-revenu/services/services-electroniques/services-ouverture-session-arc/listes-partenaires-connexion.html) afin de vous connecter.
- 2. Sélectionnez votre partenaire de connexion et saisissez votre numéro de carte ou votre nom d'utilisateur et votre mot de passe.
- 3. Vous serez dirigé vers la section « Conditions générales d'utilisation et Déclaration de confidentialité ». Cliquez sur « J'accepte ».
- 4. Vous serez dirigé vers le Portail de services en ligne de RNCan afin de créer un compte. Consultez la section *[Créer un compte sur le Portail de services en ligne de RNCan](#page-7-0)* pour obtenir des directives.

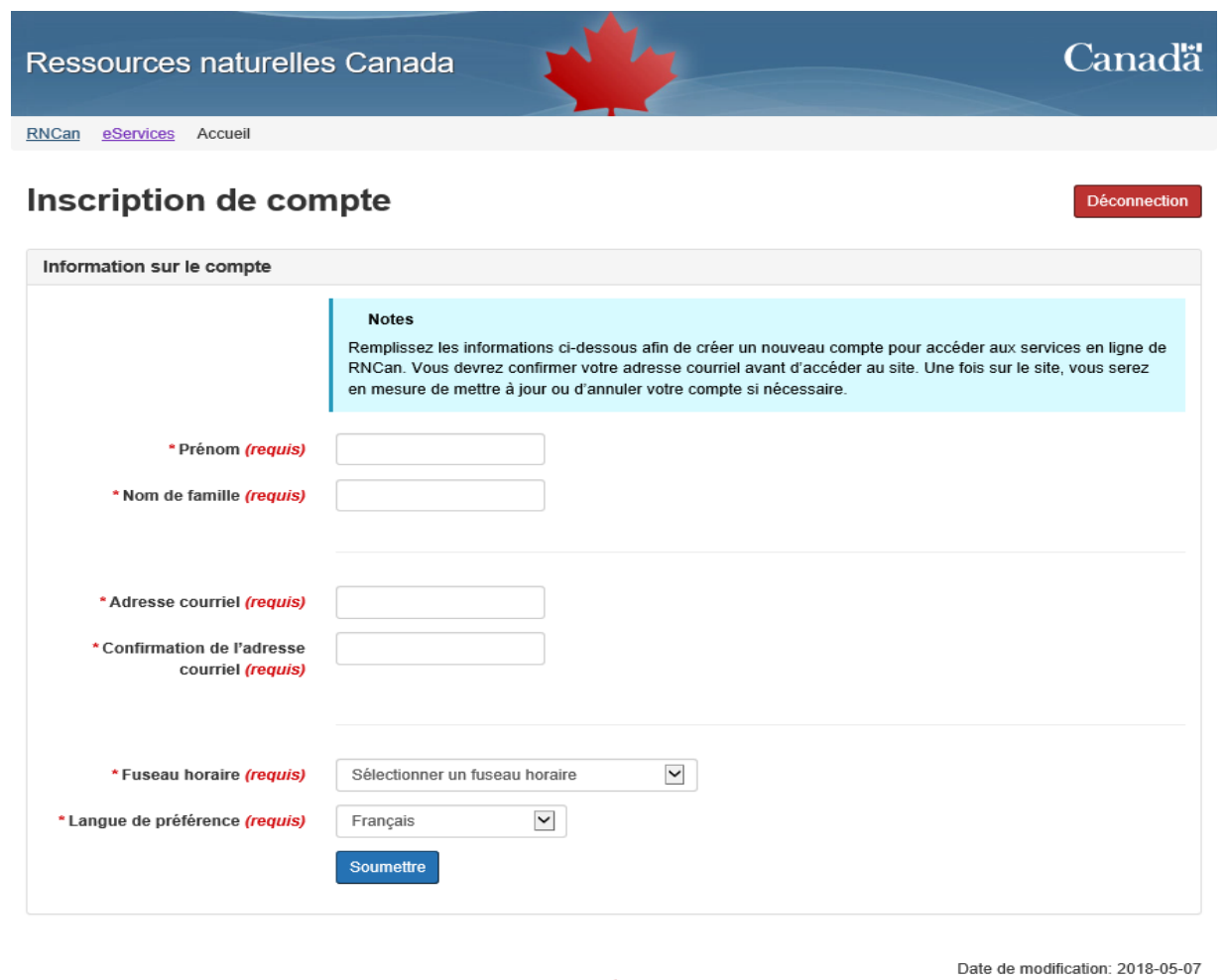

# <span id="page-6-0"></span>**Accéder au Portail de services en ligne au moyen d'une CléGC**

L[a CléGC](https://clegc-gckey.gc.ca/j/fra/l?ReqID=s200dc0cbc00b178d055682d819cfc7e49f11bdd4d) est un justificatif électronique unique (nom d'utilisateur et mot de passe) qui vous permet de communiquer en toute sécurité avec les services offerts en ligne par le gouvernement. Le gouvernement du Canada, en tant que fournisseur de services, émet ces justificatifs aux personnes afin qu'elles puissent accéder à ses services en ligne.

Si vous possédez déjà une CléGC, vous pouvez entrer votre nom d'utilisateur et votre mot de passe dans les champs correspondants afin de vous connecter. Si vous ne possédez pas de CléGC ou si vous désirez en créer une autre afin de produire un rapport en vertu de la LMTSE, vous pouvez suivre le processus en quatre étapes ci-dessous. Commencez par cliquer sur « S'inscrire » afin d'en obtenir une.

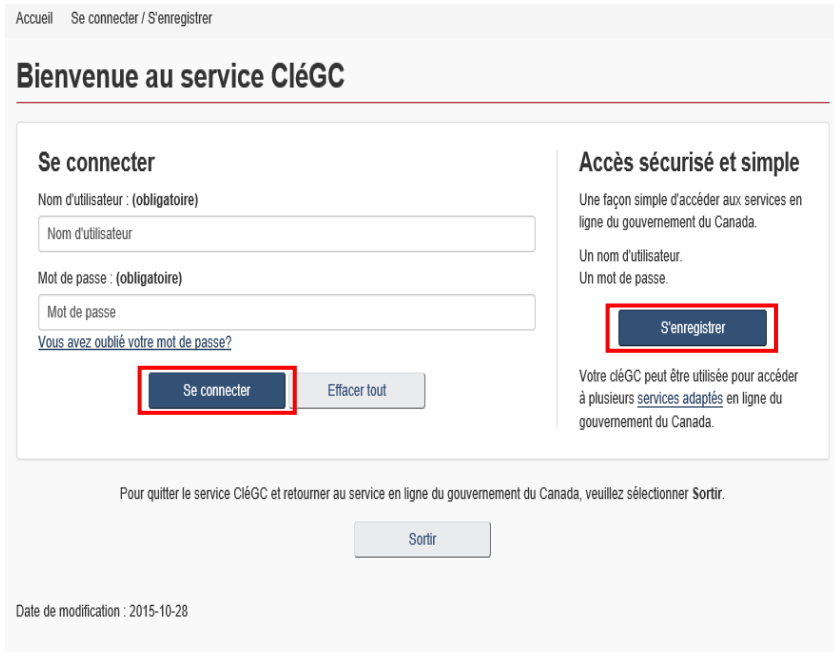

- 1. Lisez et acceptez les conditions générales d'utilisation. Cliquez sur « J'accepte » pour continuer.
- 2. Créez votre nom d'utilisateur en respectant la liste de critères.
- 3. Créez un mot de passe qui respecte la liste de contrôle des mots de passe. Une fois votre mot de passe saisi et confirmé, cliquez sur « Continuer ».
- 4. Créez des questions de récupération, des réponses et des indices au cas où vous oublieriez votre mot de passe.
- 5. Lisez et acceptez les conditions générales d'utilisation du Portail de services en ligne de RNCan.
- 6. Vous serez invité à créer votre compte sur le Portail de services en ligne de RNCan.

# <span id="page-7-0"></span>**Créer un compte sur le Portail de services en ligne de RNCan**

Lorsque vous aurez ouvert une session en utilisant l'une des méthodes de connexion, vous serez dirigé vers la page de renvoi du Portail de services en ligne de RNCan. Si vous utilisez le Portail de services en ligne de RNCan pour la première fois, vous serez invité à créer votre compte sur le Portail.

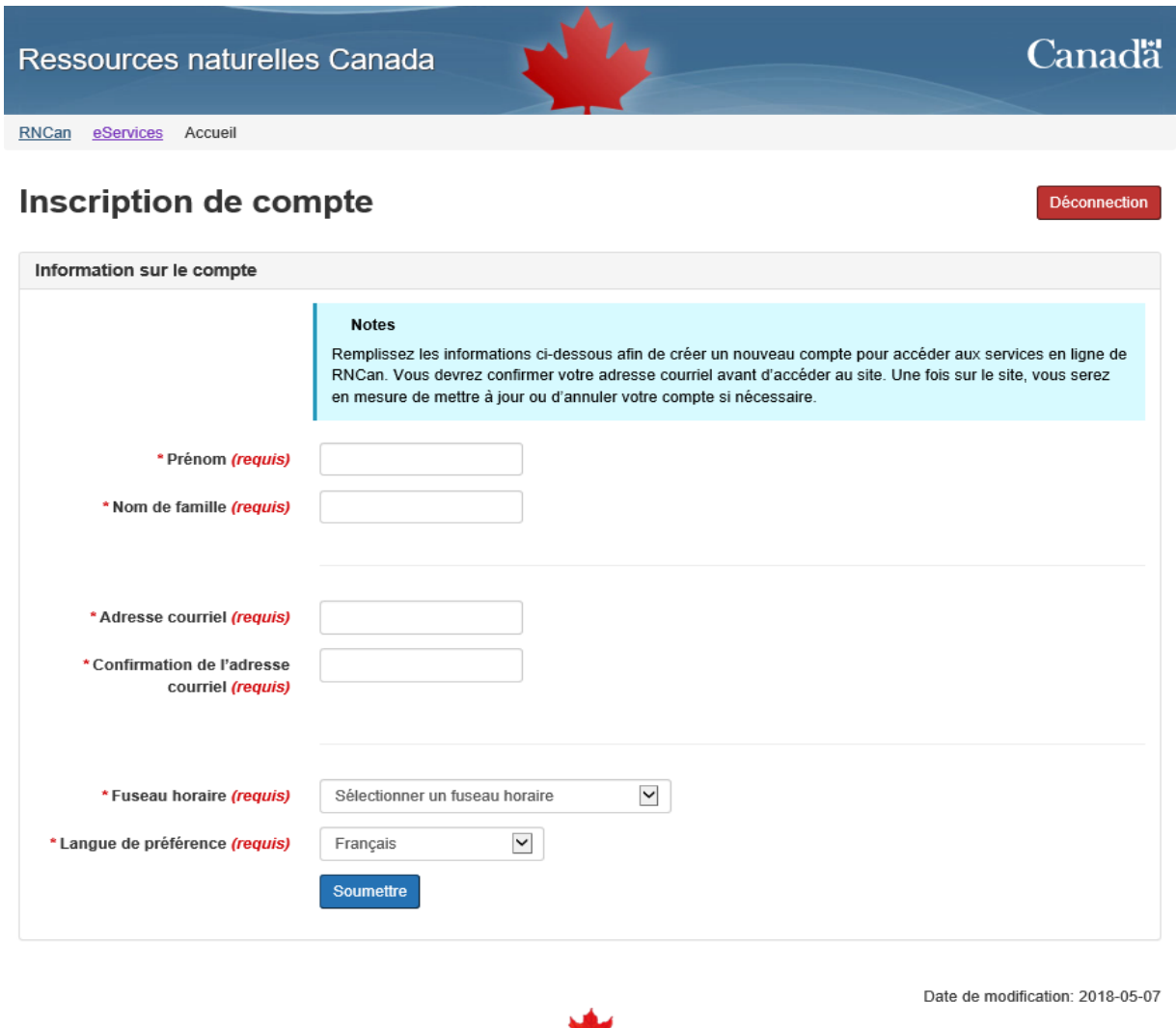

- 1. Pour créer un compte, vous devez saisir vos renseignements personnels dans les champs requis, puis cliquez sur « Soumettre » lorsque vous avez terminé.
- 2. RNCan enverra un code de confirmation à l'adresse courriel que vous avez inscrite.

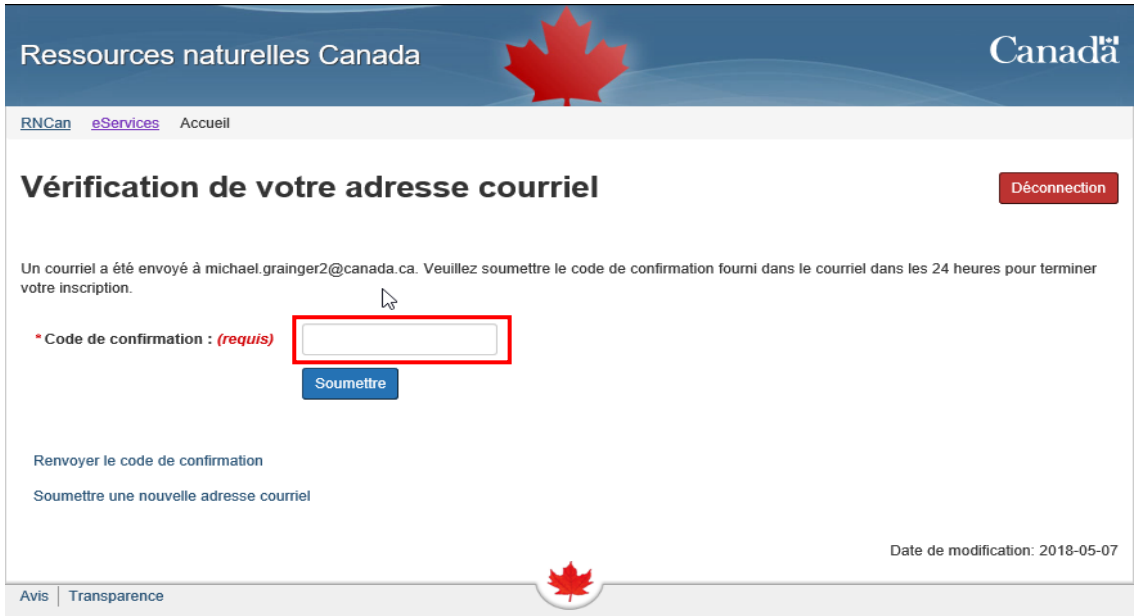

- 3. Vous disposez d'un délai de 24 heures pour entrer le code de confirmation et terminer votre inscription.
- 4. Une fois le code de confirmation soumis, votre compte sera activé sur le Portail de services en ligne de RNCan.
- 5. Cliquez sur « Continuer » pour vous rendre sur la page d'accueil du Portail de services en ligne de RNCan, puis cliquez sur l'onglet « LMTSE » qui se trouve parmi les options apparaissant à gauche de l'écran.

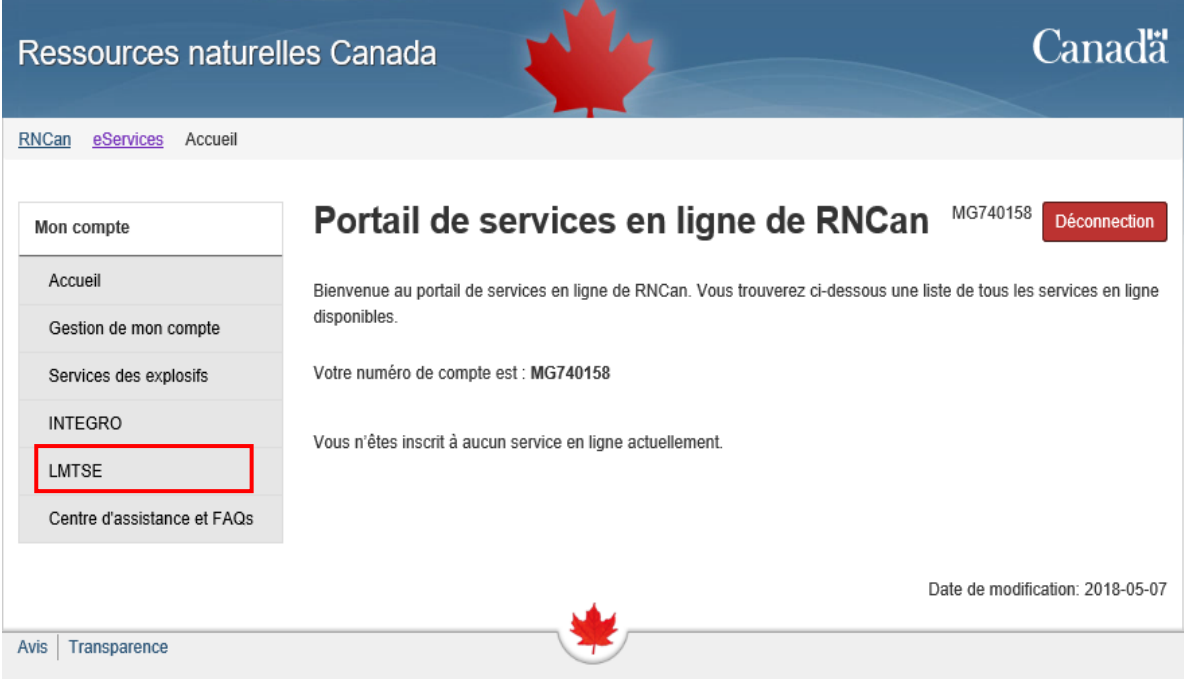

## **Inscrire une nouvelle entité**

Si vous n'avez pas préalablement inscrit une entité, vous devez le faire avant de pouvoir accéder à tout service concernant la LMTSE à partir du Portail de services en ligne. Notez qu'il n'est pas nécessaire de réinscrire les entités qui ont été inscrites auprès de RNCan avant le lancement du Portail de services en ligne. Cette étape n'est requise que pour les entités qui ne sont pas inscrites auprès de RNCan au préalable. Elle remplace la pratique antérieure qui consistait à soumettre un formulaire de coordonnées LMTSE afin d'inscrire une entité. Si l'entité a été inscrite au préalable, vous pouvez vous rendre à la section *[Demander l'accès à une entité déjà inscrite](#page-12-0)* du présent document.

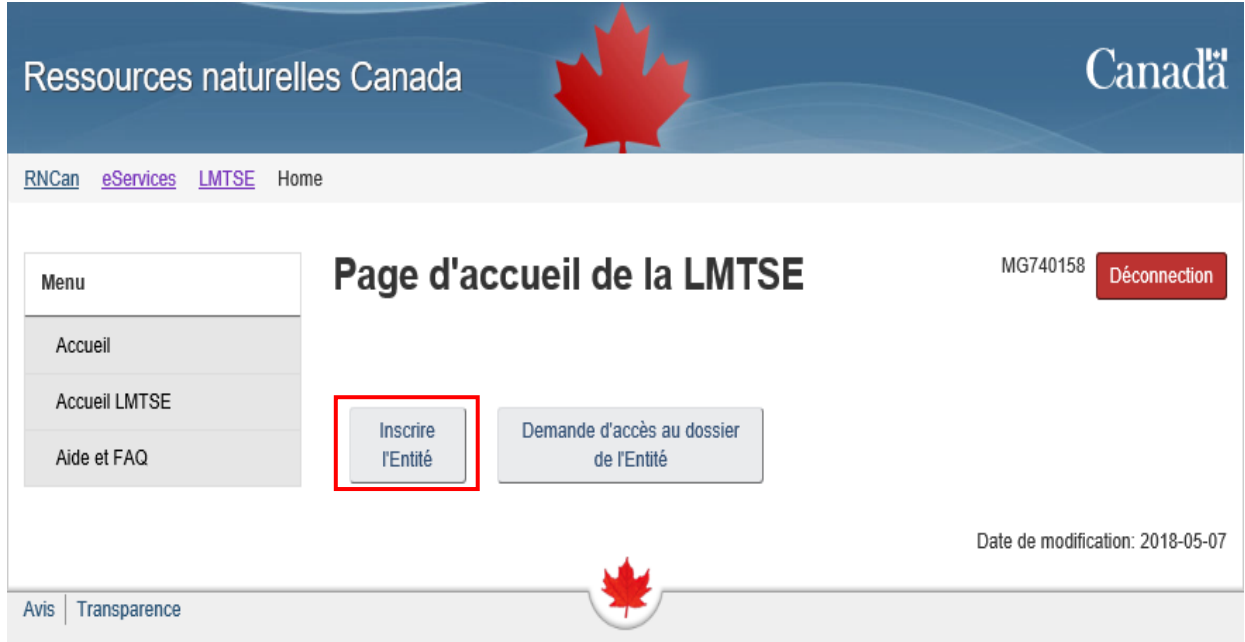

- 1. La première étape consiste à inscrire le nom légal de l'entité, son numéro d'entreprise émis par l'Agence du revenu du Canada (le cas échéant), les dates de début et de fin de son exercice financier et son adresse commerciale.
- 2. Ensuite, désignez une personne-ressource principale et inscrivez son adresse commerciale et ses coordonnées.

Cette personne sera le premier point de contact du programme de la LMTSE, dans l'éventualité où le personnel du programme devait communiquer avec l'entité.

- 3. Vous devez également désigner une personne-ressource suppléante et inscrire son adresse commerciale.
- 4. Finalement, vous devez fournir le numéro de téléphone de l'utilisateur du Portail de services en ligne.
- 5. Une fois que vous aurez inscrit les renseignements de l'entité et les coordonnées de ses personnes-ressources principale et suppléante, vous serez invité à réviser les renseignements saisis.
- 6. Cliquez sur « Envoyer » pour continuer ou sur « Retour » pour apporter des modifications.
- 7. Une fois les détails de l'entité soumis à des fins d'inscription, vous recevrez un avis vous indiquant que votre demande fera l'objet d'un examen par RNCan. Une fois la soumission approuvée, vous recevrez par courriel une confirmation d'inscription ainsi que votre numéro d'identification LMTSE. Il est à noter que les numéros d'identification LMTSE sont normalement rendus après 3 à 5 jours ouvrables. Si votre demande est urgente, veuillez en informer RNCan par courriel à l'adresse [NRCan.ESTMA\\_Reports-Rapports\\_LMTSE.RNCan@canada.ca.](mailto:NRCan.ESTMA_Reports-Rapports_LMTSE.RNCan@canada.ca)
- 8. Une fois votre soumission examinée et acceptée, l'entité (ou les entités) que vous avez inscrite apparaîtra à la page d'accueil des services de la LMTSE.

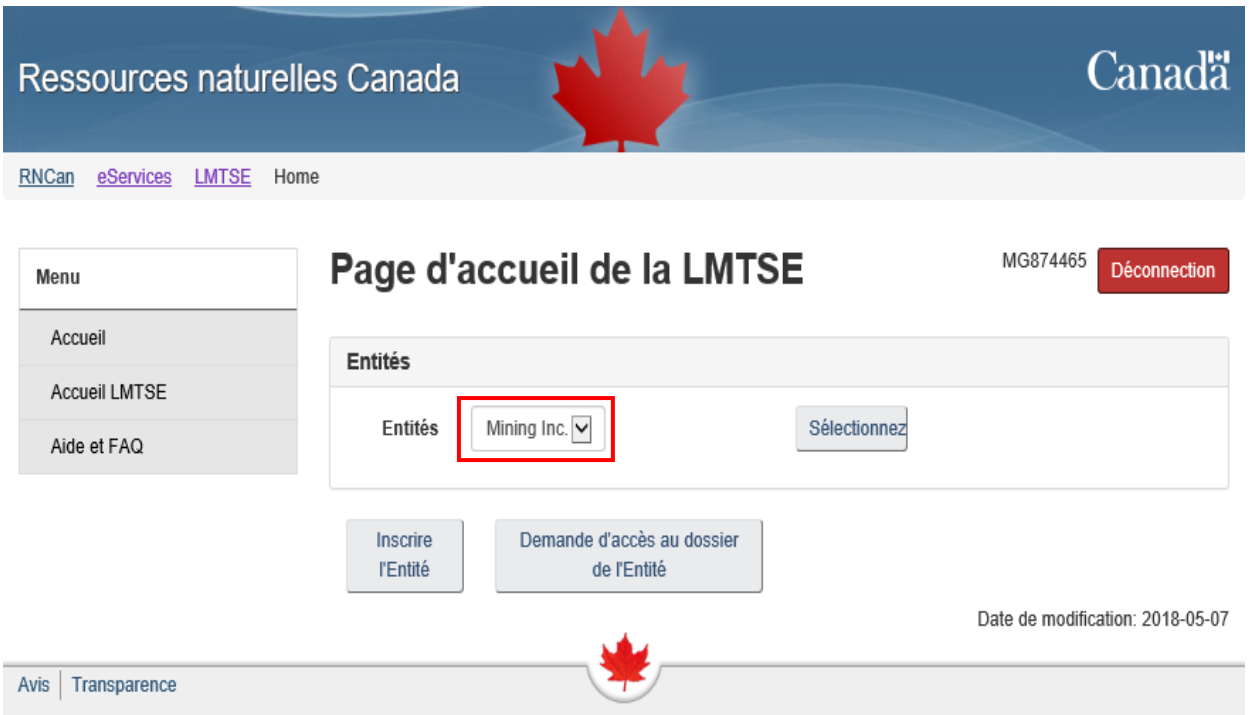

- 9. Choisissez une entité et cliquer sur « Sélectionner » pour accéder à sa page d'accueil. À partir de la page d'accueil de l'entité, vous pouvez :
	- mettre à jour ou modifier les coordonnées de l'entité;
	- gérer (c.-à-d. ajouter, modifier ou supprimer) les profils des utilisateurs du Portail de services en ligne;
	- soumettre un rapport en vertu de la LMTSE;
	- actualiser votre profil d'utilisateur du Portail de services en ligne.

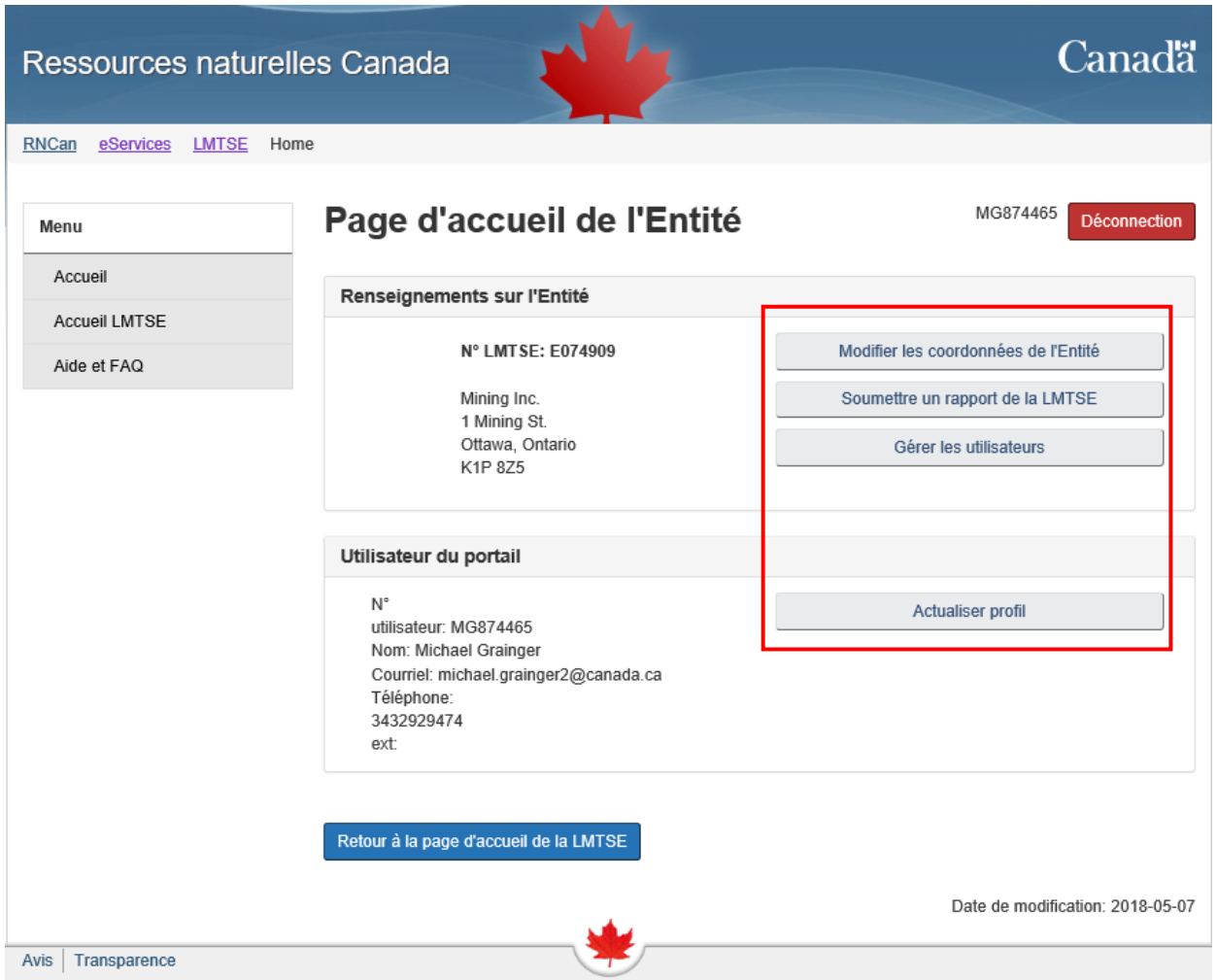

# <span id="page-12-0"></span>**Demander l'accès à une entité déjà inscrite**

Si vous avez inscrit une ou plusieurs entité(s) auprès de RNCan au préalable et que vous connaissez leurs numéros d'identification LMTSE, vous pouvez demander d'accéder aux dossiers de ces entités dans le Portail de services en ligne.

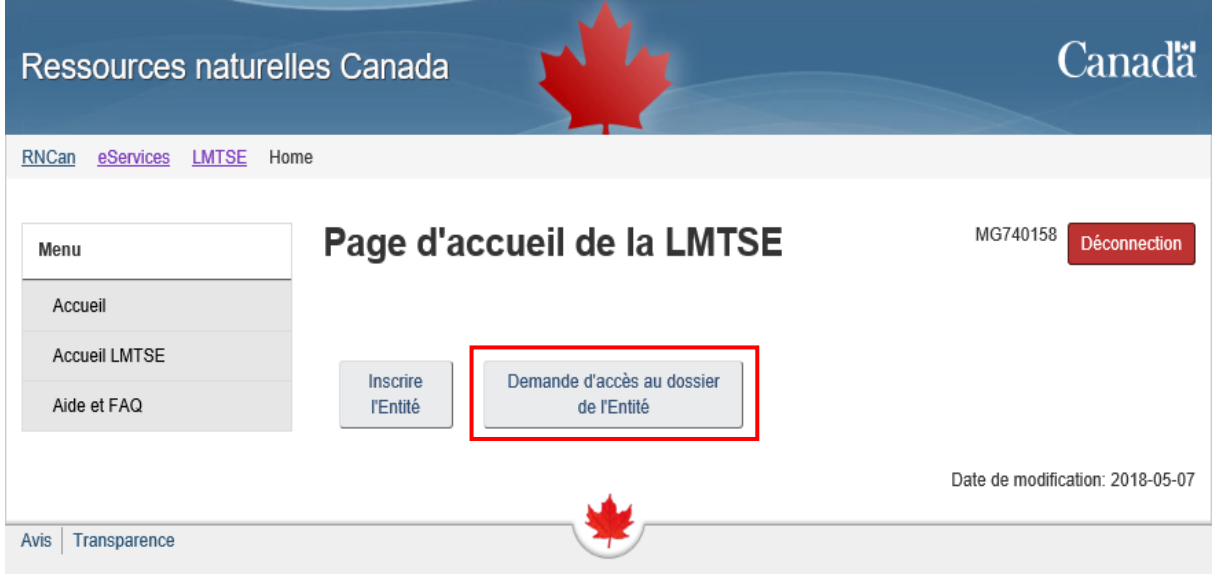

- 1. Remplissez les champs requis pour chaque entité, notamment le numéro d'identification LMTSE de l'entité correspondant au compte auquel vous souhaitez accéder, puis cliquez sur « Envoyer ».
- 2. Une fois la demande correctement soumise, elle fera l'objet d'une vérification par RNCan. Les utilisateurs obtiennent généralement l'accès à une entité dans un délai de 3 à 5 jours ouvrables. Si votre demande est urgente, veuillez en informer RNCan par courriel à l'adresse [NRCan.ESTMA\\_Reports-Rapports\\_LMTSE.RNCan@canada.ca.](mailto:NRCan.ESTMA_Reports-Rapports_LMTSE.RNCan@canada.ca)
- 3. L'ensemble des entités que vous avez inscrites et auxquelles vous avez accès apparaîtra sur la page d'accueil de la LMTSE ci-dessous.

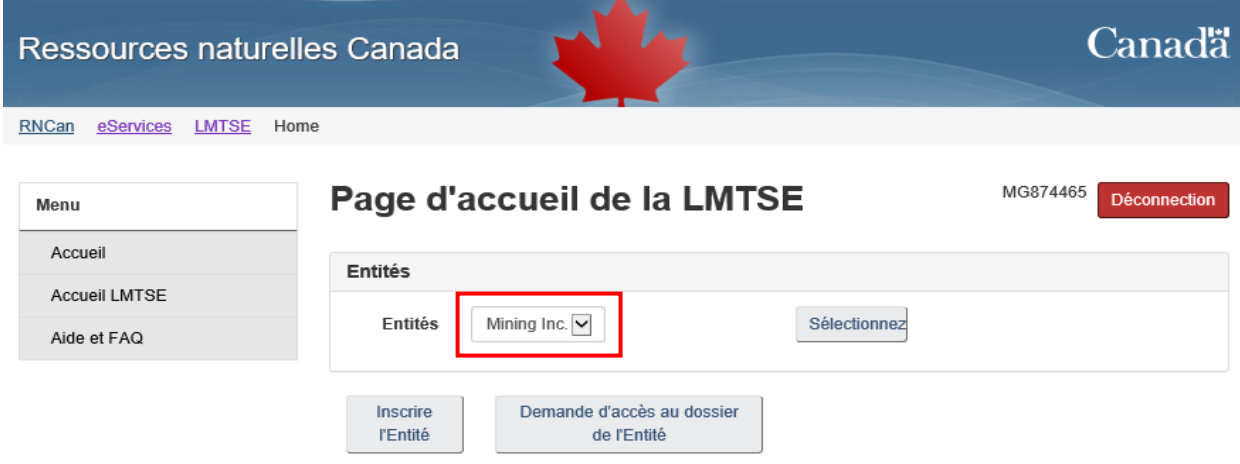

- 4. Choisissez une entité et cliquer sur « Sélectionner » pour accéder à sa page d'accueil. À partir de la page d'accueil de l'entité, vous pouvez :
	- mettre à jour ou modifier les coordonnées de l'entité;
	- gérer (c.-à-d. ajouter, modifier ou supprimer) les profils des utilisateurs du Portail de services en ligne;
	- soumettre un rapport en vertu de la LMTSE;
	- actualiser votre profil d'utilisateur du Portail de services en ligne.

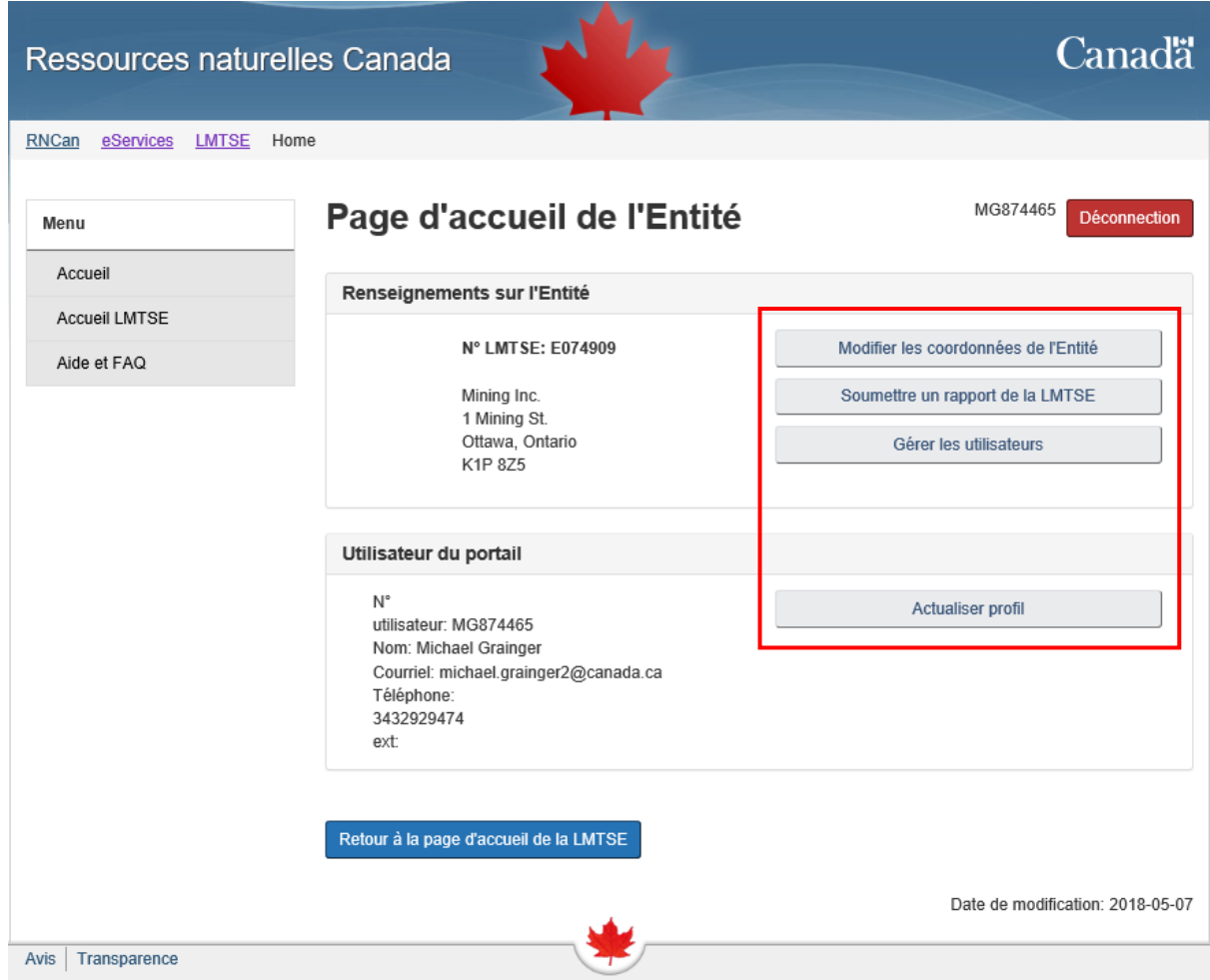

# **Soumettre un rapport en vertu de la LMTSE**

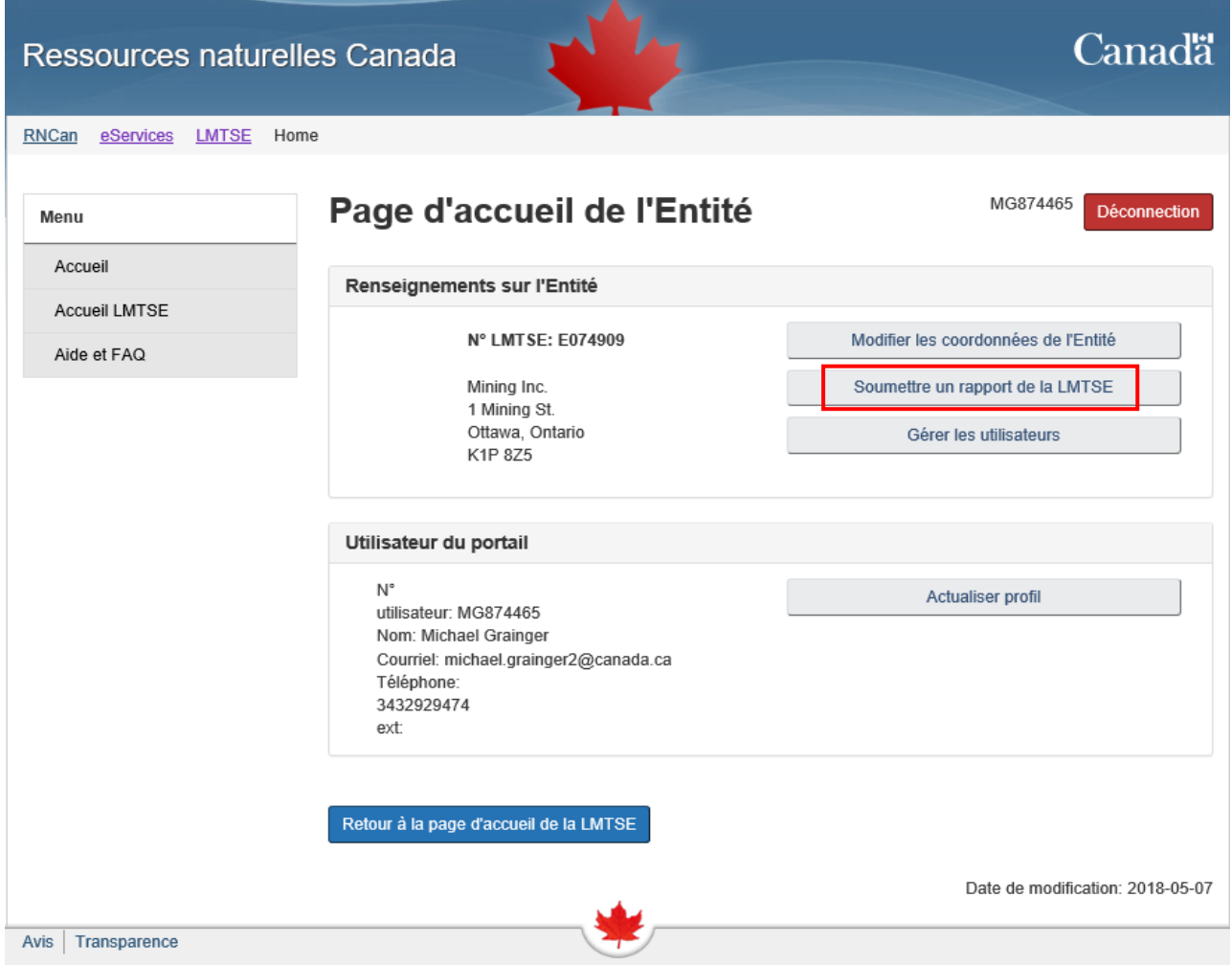

Pour soumettre un rapport en vertu de la LMTSE, cliquez sur le bouton « Soumettre un rapport de la LMTSE » dans le menu situé à droite de l'écran.

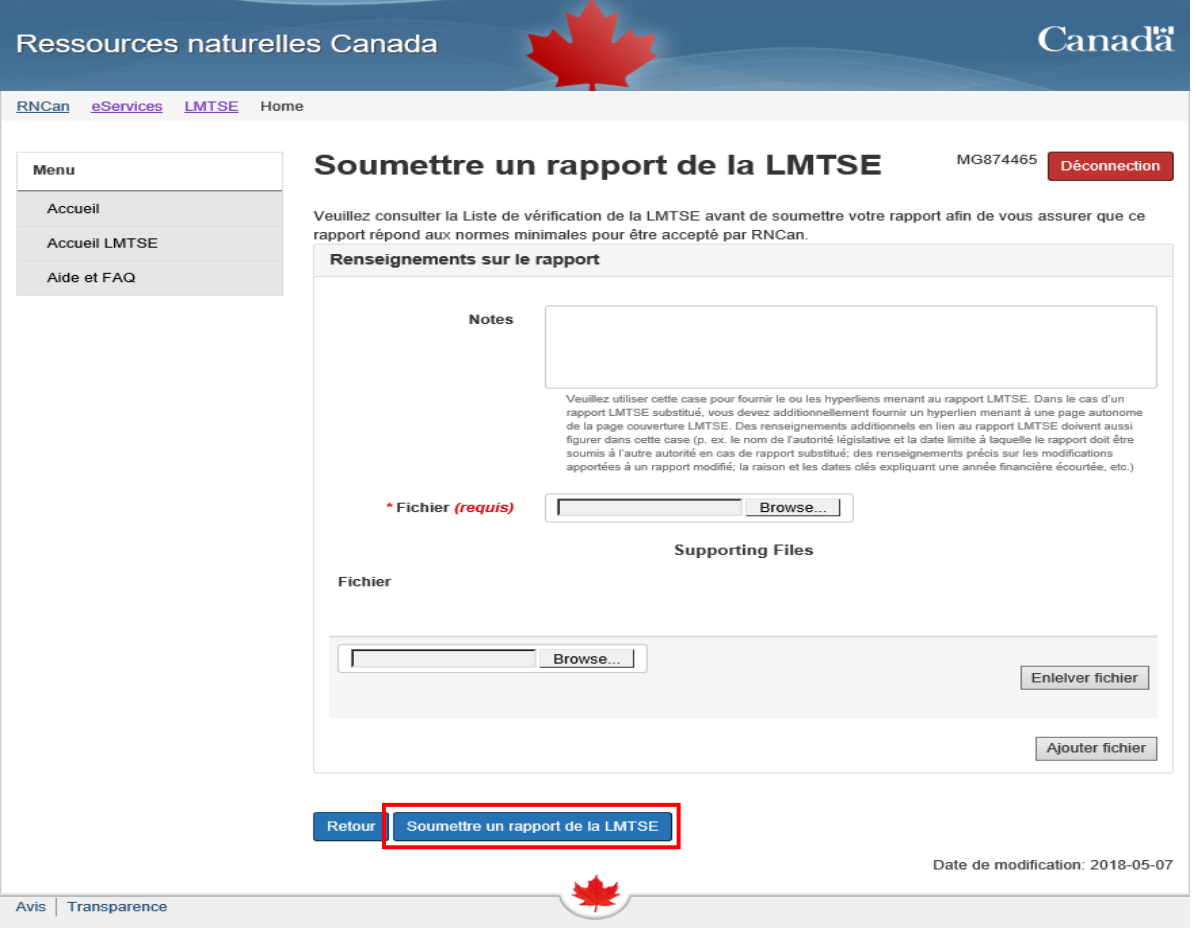

1. Tout d'abord, saisissez le ou les lien(s) vers le rapport en vertu de la LMTSE dans l'encadré « Notes ».

Pour soumettre un rapport de substitution en vertu de la LMTSE, vous devez également saisir un lien vers la page couverture individuelle du rapport préparé en vertu de la LMTSE. Les renseignements supplémentaires concernant le rapport en vertu de la LMTSE doivent également être saisis dans l'encadré (p. ex., province ou territoire et sa date limite dans le cas de rapports de substitution, renseignements au sujet de modifications apportées à un rapport, justification et dates importantes relatives à un rapport portant sur un exercice financier raccourci, etc.).

- 2. Téléversez votre rapport en sélectionnant le fichier en question sur votre ordinateur. Cliquez sur « Ajouter un fichier » lorsque vous avez sélectionné le bon document.
- 3. S'il y a lieu, téléchargez tout autre document justificatif, comme les rapports du vérificateur. Cliquez sur « Ajouter un fichier » lorsque vous avez sélectionné le bon document.
- 4. Finalement, veuillez cliquer sur « Soumettre un rapport en vertu de la LMTSE » lorsque votre rapport et vos documents justificatifs ont bien été sélectionnés. RNCan examinera le rapport en fonction de la *[liste de vérification des rapports](https://www.rncan.gc.ca/sites/www.nrcan.gc.ca/files/estma/pdf/Liste%20de%20verification%20revisee%20-%20juillet%202018.pdf)* et communiquera avec l'entité si des modifications ou des précisions sont requises.

# **Mettre à jour les coordonnées d'une entité**

Vous pouvez modifier ou mettre à jour les coordonnées d'une entité (p. ex, nom légal, adresse commerciale, personne-ressource primaire ou suppléante) à partir de la page d'accueil de l'entité.

S'il advient que le nom légal d'une entité change, vous devez envoyer un courriel à RNCan contenant un certificat de changement de nom ou tout autre document juridiquement valable attestant ce changement de nom. Les documents doivent être envoyés à l'adresse courriel suivante : [NRCan.ESTMA\\_Reports-Rapports\\_LMTSE.RNCan@canada.ca.](mailto:NRCan.ESTMA_Reports-Rapports_LMTSE.RNCan@canada.ca)

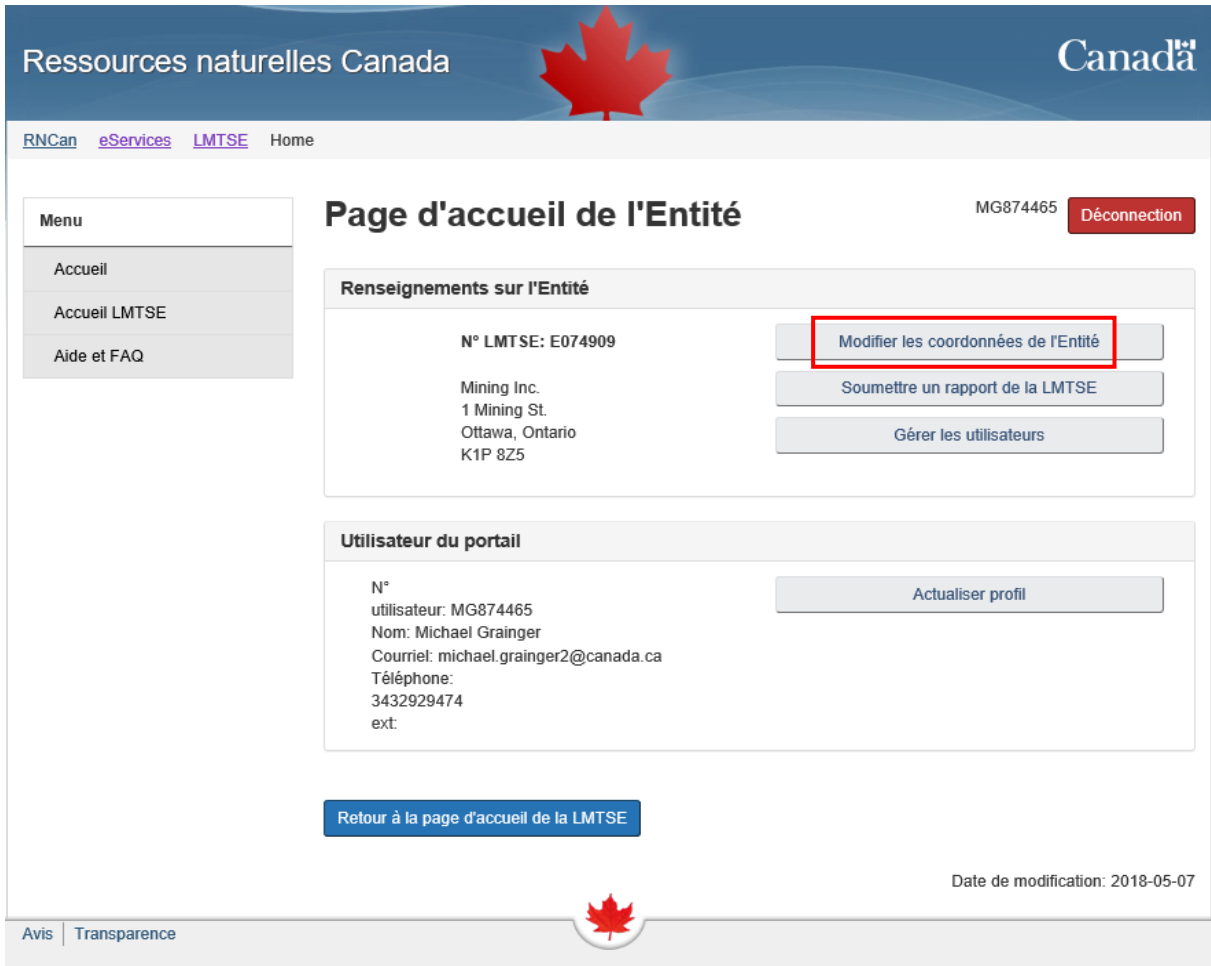

## <span id="page-17-0"></span>**Gérer les utilisateurs du Portail de services en ligne**

Seuls les utilisateurs autorisés peuvent accéder au Portail de services en ligne, apporter des modifications aux renseignements de l'entité et aux coordonnées saisies et soumettre des rapports en vertu de la LMTSE. À partir de la page d'accueil de l'entité, vous pouvez gérer les utilisateurs du Portail de services en ligne en ajoutant ou en supprimant des personnes autorisées, ou en mettant à jour leurs détails.

Tous les nouveaux utilisateurs du Portail de services en ligne doivent posséder leur propre numéro de compte CléGC (voir la section *S'[inscrire pour obtenir une CléGC](#page-6-0)*). Il existe deux types d'utilisateurs du Portail de services en ligne, chacun possédant un niveau différent d'autorité. Bien que tous les utilisateurs puissent consulter et modifier les renseignements d'une entité ainsi que soumettre des rapports, seuls les utilisateurs principaux sont autorisés à ajouter, mettre à jour ou supprimer les profils d'autres utilisateurs au nom d'une entité.

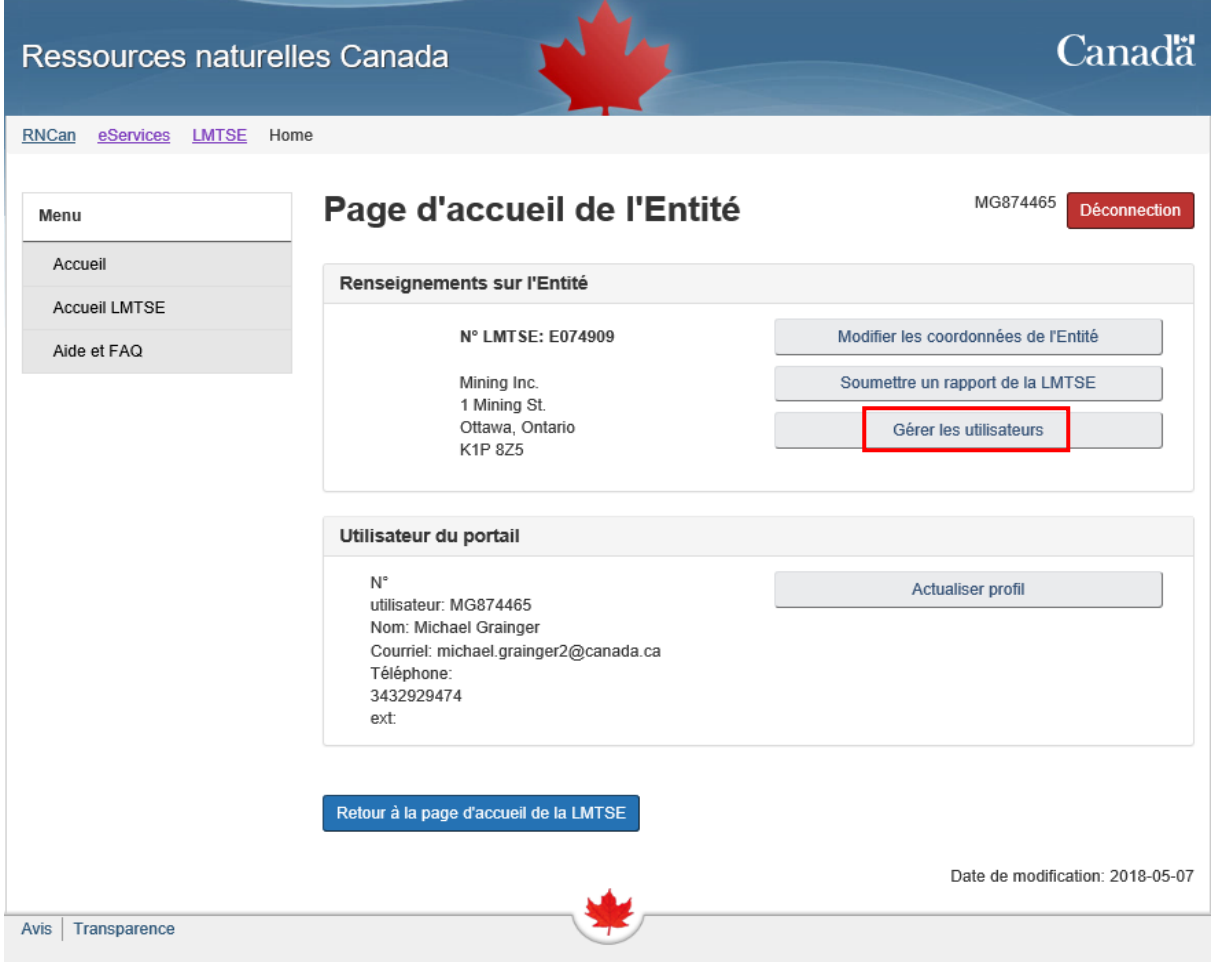

## **Ajout d'un utilisateur au Portail de services en ligne ou mise à jour des détails d'un utilisateur :**

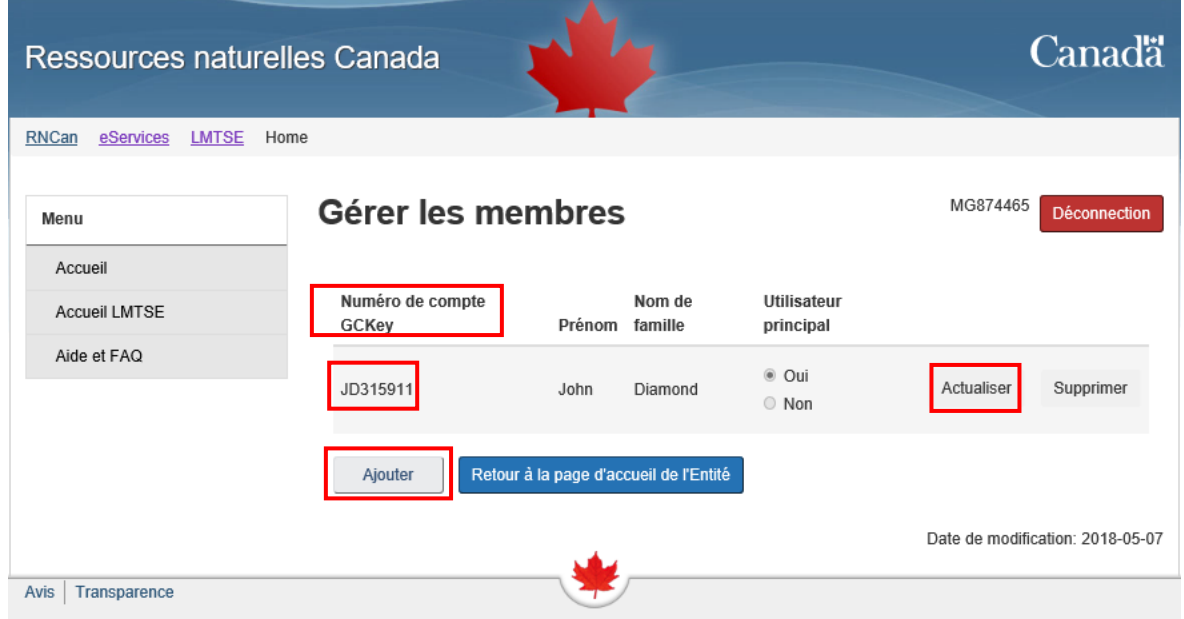

- 1. À partir de la page « Gérer les membres », cliquez sur « Actualiser » ou « Ajouter ».
- 2. Ajoutez ou mettez à jour les renseignements requis de l'utilisateur (numéro de compte CléGC, nom, adresse courriel et numéro de téléphone).

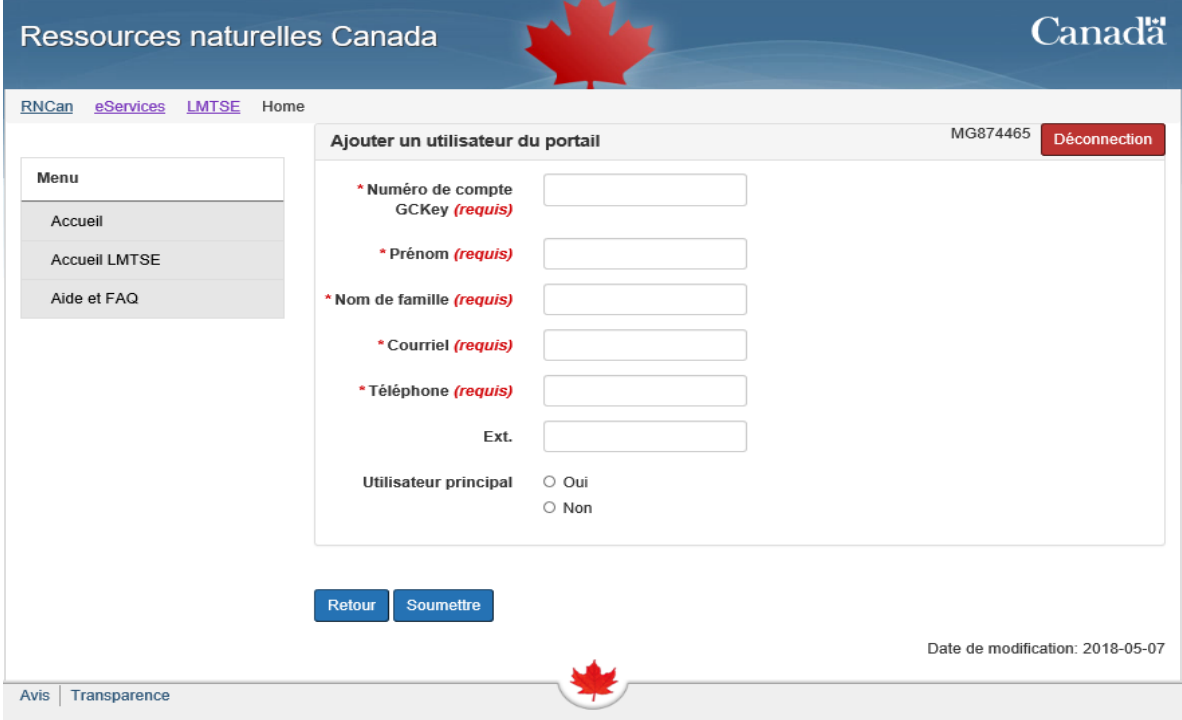

3. Une fois que vous aurez soumis votre demande, vous recevrez un avis indiquant que RNCan examinera votre demande d'ajout d'un utilisateur au Portail de services en ligne. La modification entrera en vigueur une fois que RNCan aura approuvé la demande.

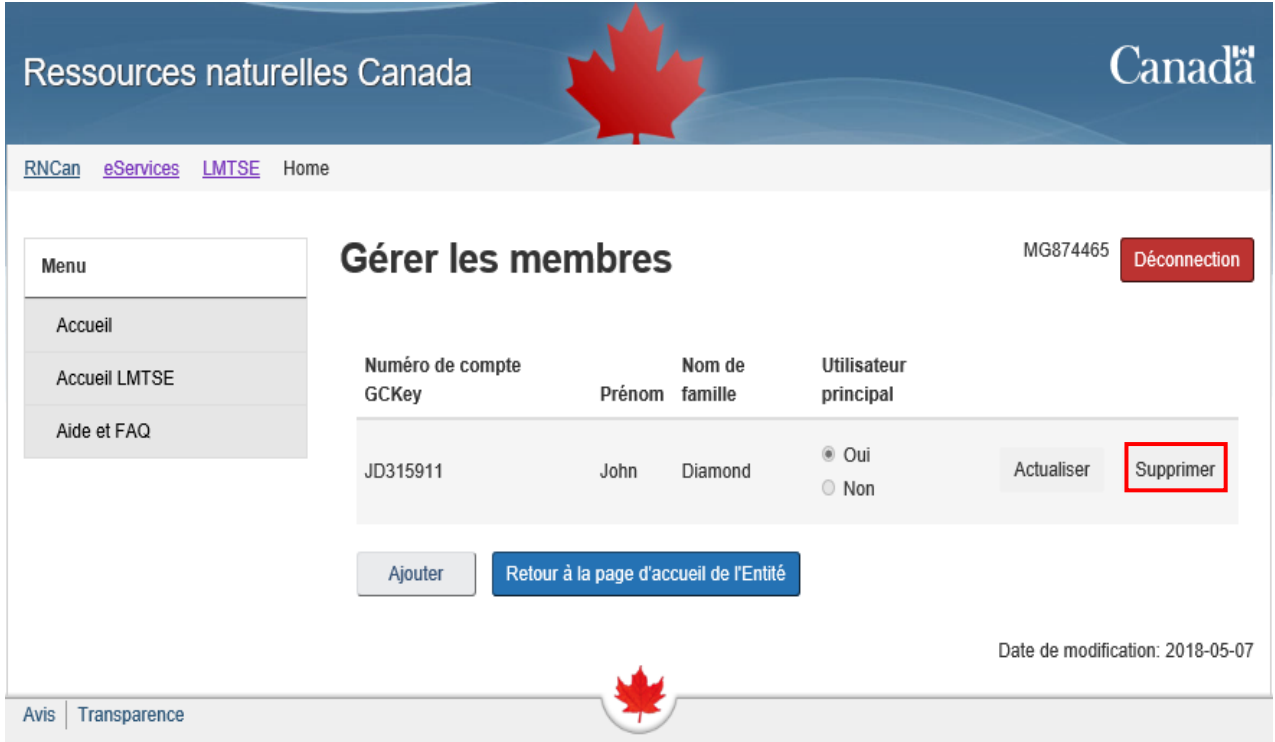

## **Suppression d'un utilisateur du Portail de services en ligne :**

- 1. À partir de la page « Gérer les membres », cliquez sur « Supprimer ». Une fenêtre contextuelle vous demandant de confirmer votre choix apparaîtra. Cliquez sur « OK ».
- 2. Une fois que vous aurez soumis votre demande, vous recevrez un avis indiquant que RNCan examinera votre demande d'ajout d'un utilisateur au Portail de services en ligne. La modification entrera en vigueur une fois que RNCan aura approuvé la demande.

# **Gérer votre compte**

Les utilisateurs du Portail de services en ligne de RNCan peuvent modifier les renseignements associés à leur compte en cliquant sur « Gestion de mon compte ». Un utilisateur principal peut également modifier les renseignements associés aux comptes des autres utilisateurs en leur nom. Pour de plus amples renseignements, consultez la section *[Gérer les utilisateurs du Portail de services en](#page-17-0)  [ligne](#page-17-0)*.

Les utilisateurs sont également en mesure de supprimer leur compte du Portail de services en ligne; toutefois, leurs justificatifs de connexion CléGC demeureront valides.

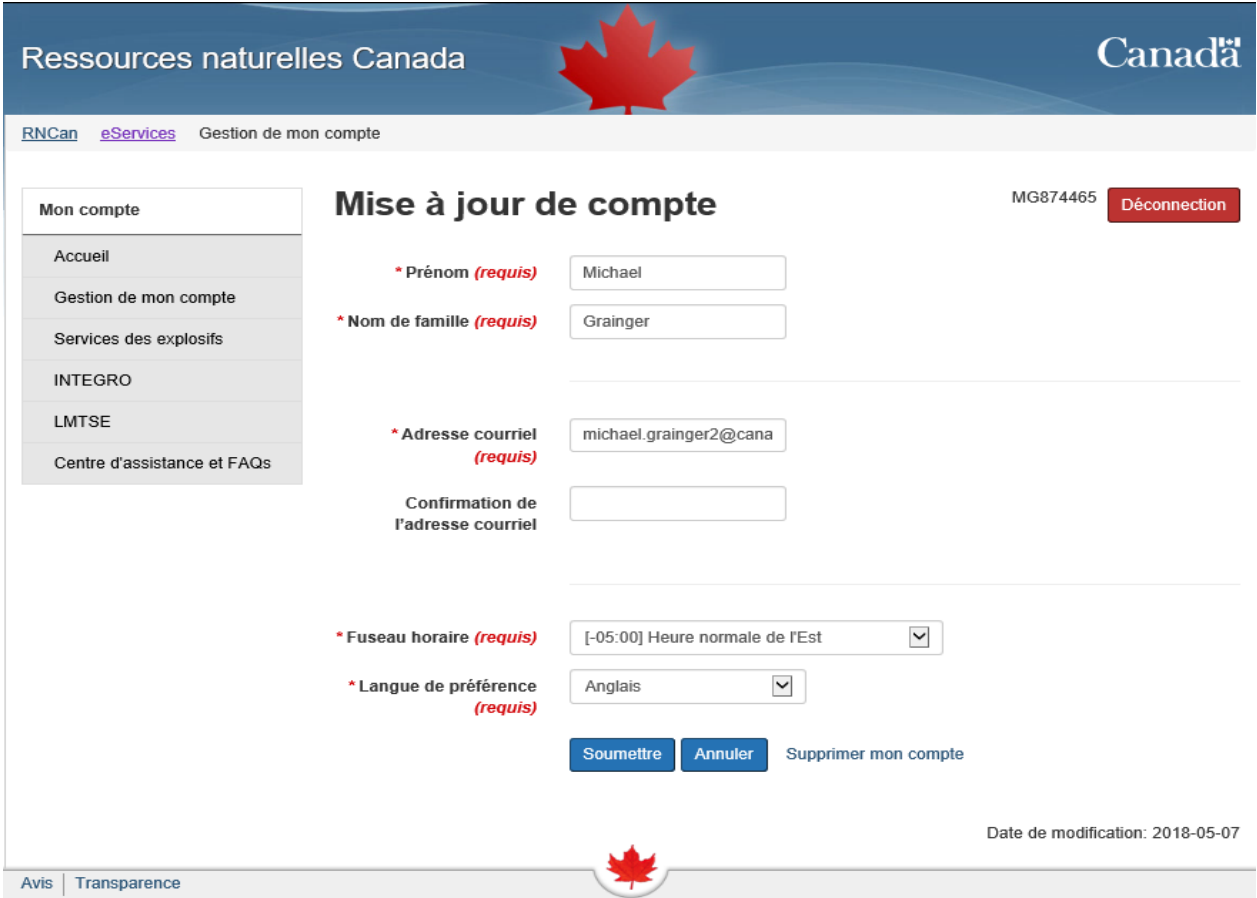

# <span id="page-21-0"></span>**Aide et foire aux questions**

### **Quel est l'objectif du Portail de services en ligne de RNCan?**

Le [Portail de services en ligne de RNCan](https://eservices.nrcan-rncan.gc.ca/web/epp-ppe/login-connexion?goto=https://eservices.nrcan-rncan.gc.ca/priv/epp-ppe/) a été créé pour permettre aux entités d'accéder à un environnement Web sécurisé afin d'effectuer des activités concernant la LMTSE, notamment, l'inscription d'entreprises, la soumission de rapports annuels en vertu de la LMTSE et la mise à jour de coordonnées d'affaires.

#### **Doit-on obligatoirement passer par le Portail de services en ligne de RNCan pour inscrire une entité ou soumettre des rapports en vertu de la LMTSE?**

Oui. Les *[Spécifications techniques des rapports](https://www.rncan.gc.ca/sites/www.nrcan.gc.ca/files/mining-materials/PDF/Sp%C3%A9cifications%20techniques%20des%20rapports%20-%20Version%202.pdf)* comprennent le formulaire requis et les directives concernant les déclarations en vertu de la LMTSE, l'emploi du modèle de déclaration et d'autres exigences en matière de production de rapports. Les spécifications révisées, qui entreront en vigueur le **1 er novembre 2018**, reflètent les exigences d'utilisation du Portail de services en ligne de RNCan.

#### **Mes renseignements sont-ils bien protégés?**

Oui. Les renseignements personnels saisis sur le Portail de services en ligne de RNCan sont conservés conformément aux exigences établies par le gouvernement du Canada en matière de sécurité des renseignements personnels. Pour une ouverture de session sur le Portail des services en ligne, des justificatifs de connexion sécurisés sont exigés. Seuls le personnel autorisé de RNCan et les personnes ayant les justificatifs de connexion appropriés ont accès à vos renseignements. Les renseignements que vous fournissez sont recueillis en vertu de la *Loi sur les mesures de transparence dans le secteur extractif* et sont protégés en vertu de la *Loi sur la protection des renseignements personnels*.

#### **Qui peut créer un compte?**

Toute personne peut être associée à une entité. Chaque utilisateur doit créer un compte personnel sur le Portail de services en ligne de RNCan. Une fois l'accès au compte accordé, l'utilisateur pourra notamment réaliser des inscriptions, soumettre des rapports ou d'autres documents ou mettre à jour des coordonnées d'affaires.

#### **Les utilisateurs qui n'ont pas été désignés comme une personne-ressource principale ou suppléante peuvent-ils accéder au Portail de services en ligne?**

Oui. Une entité peut autoriser des utilisateurs n'ayant pas été désignés à titre de personne-ressource principale ou suppléante à accéder au Portail de services en ligne.

#### **Combien d'utilisateurs du Portail de services en ligne peuvent être associés à une entité donnée?**

Le nombre d'utilisateurs du Portail de services en ligne pouvant obtenir l'autorisation de l'entité est illimité.

#### **Si un utilisateur du Portail de services en ligne n'est plus employé par l'entité, peut-il toujours accéder au compte de cette entité?**

Oui. C'est pourquoi RNCan encourage les entités à désigner plus d'un utilisateur principal et à retirer l'accès des utilisateurs du Portail de services en ligne qui ne sont plus autorisés à agir au nom de l'entité aux fins de la LMTSE. Veuillez consulter la section *[Gérer les utilisateurs du Portail de services](#page-17-0)  [en ligne](#page-17-0)* pour obtenir des renseignements sur les rôles de l'utilisateur principal et des directives sur le retrait de l'accès d'un utilisateur.

#### **Qu'est-ce qu'un numéro d'entreprise de l'ARC?**

Il s'agit d'un numéro unique à neuf chiffres que l'Agence du revenu du Canada (ARC) attribue à une entreprise ou à un organisme pour les questions fiscales liées à ses activités au Canada.

#### **Quels types de documents et de formats peuvent être téléversés sur le portail?**

Les entités peuvent soumettre leurs rapports en vertu de la LMTSE, la page couverture LMTSE d'un rapport de substitution, les rapports complémentaires ou supplémentaires, le certificat de changement de nom ou toute autre documentation justificative par l'entremise du Portail de services en ligne relatifs à la LMTSE. Les formats de document généralement pris en charge, tels que Word, Excel et PDF, peuvent être téléversés en tant que documents justificatifs. Cependant, bien que les entités puissent convertir et publier leurs rapports en vertu de la LMTSE en ligne en format PDF informatisé, seuls les rapports en vertu de la LMTSE en format Excel seront acceptés par l'entremise du Portail de services en ligne LMTSE, conformément aux *Spécifications techniques des rapports*.

#### **Que faire si je ne parviens pas à terminer le processus d'inscription en une seule session?**

Le processus d'inscription peut être finalisé rapidement. Dans le cas où vous devriez fermer votre session en cours de traitement, les renseignements ne seront pas enregistrés tant que vous n'aurez pas cliqué sur « Envoyer ».

#### **Que faire si une entité n'a effectué aucun paiement à déclarer durant une année donnée?**

Les entités déclarantes n'ayant effectué aucun paiement à déclarer durant une année financière n'ont pas à publier de rapport par le biais du Portail de services en ligne. Toutefois, les entités déclarantes informer RNCan par courriel, dans les 150 jours suivant afin de leur exercice financier, qu'aucun rapport ne sera soumis pour l'année en question.

#### **Que faire si j'éprouve des difficultés techniques avec le système?**

Veuillez communiquer avec le centre d'assistance au 1-855-525-9293 pour obtenir de l'aide en cas de problèmes techniques.

**Que faire si j'ai des questions sur le processus d'inscription ou de production de rapports?**

Si vous avez des questions sur le processus ou les exigences en matière d'inscription ou de déclaration, veuillez envoyer un courriel à l'adresse [NRCan.ESTMA\\_Reports-](mailto:NRCan.ESTMA_Reports-Rapports_LMTSE.RNCan@canada.ca)[Rapports\\_LMTSE.RNCan@canada.ca.](mailto:NRCan.ESTMA_Reports-Rapports_LMTSE.RNCan@canada.ca) Si vous souhaitez communiquer avec un agent par téléphone, veuillez l'indiquer dans votre courriel et on communiquera avec vous en temps opportun.